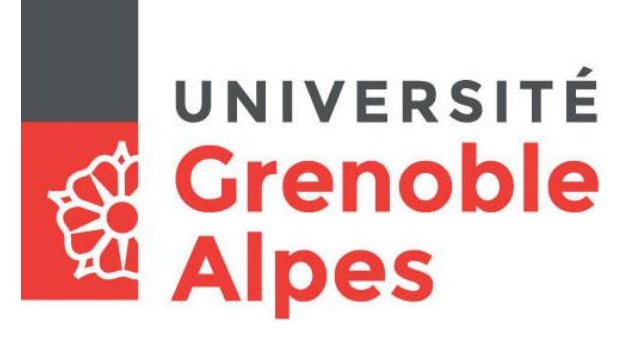

## Redirection de la messagerie

## **Etudiants UGA**

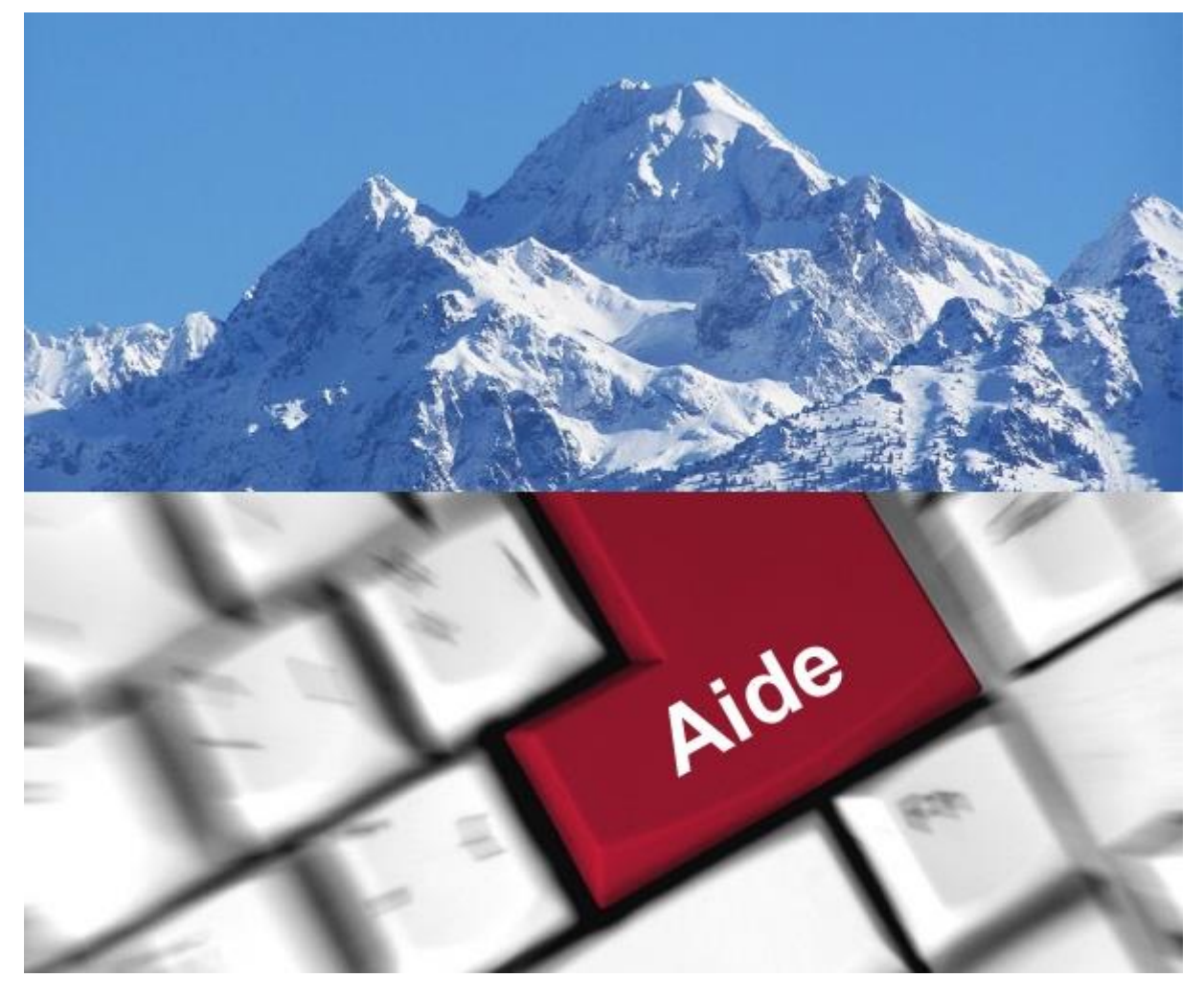

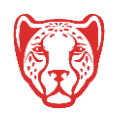

**Université Grenoble Alpes** Assistance étudiante 04 56 52 97 20 – [sos-etudiants@univ-grenoble-alpes.fr](mailto:sos-etudiants@univ-grenoble-alpes.fr) [https://services-numeriques.univ-grenoble-alpes.fr](https://services-numeriques.univ-grenoble-alpes.fr/)

## **Accès à l'Intranet étudiant**

Rendez-vous sur l'Intranet étudiant : [https://leo.univ-grenoble-alpes.fr](https://leo.univ-grenoble-alpes.fr/)

Vous arrivez sur la page d'authentification UGA. Renseignez vos identifiants (login et mot de passe universitaires), puis cliquez sur « Connexion ».

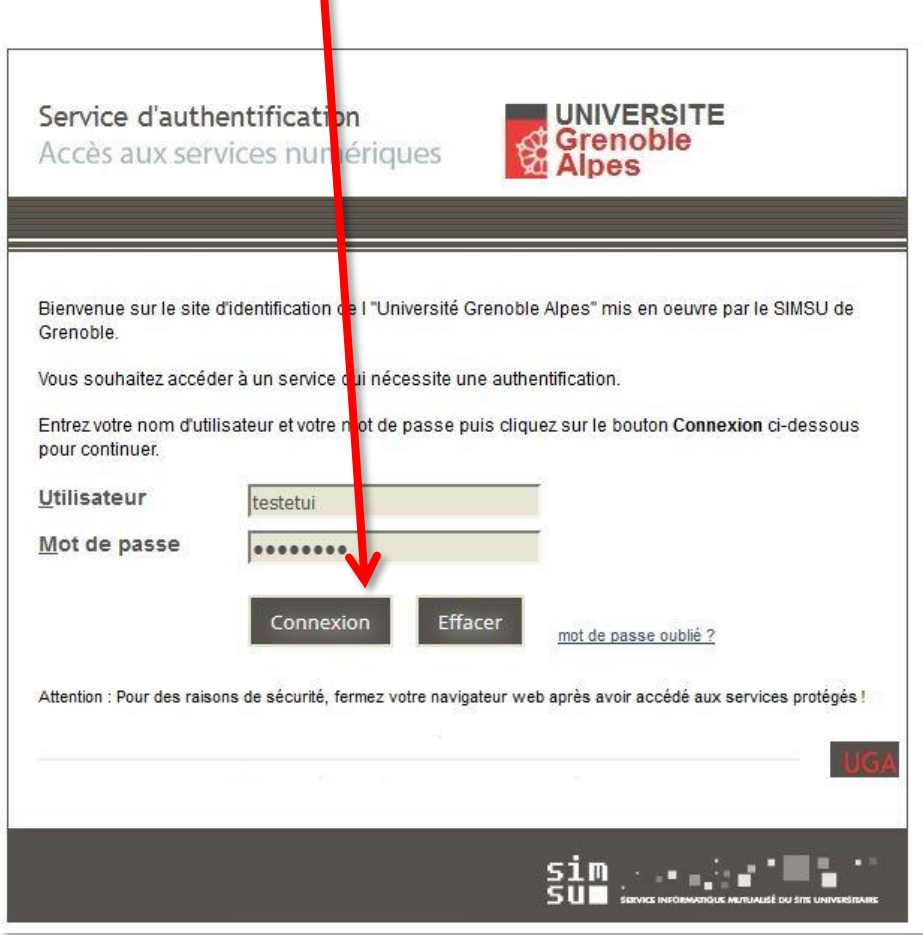

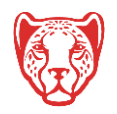

Vous arrivez sur votre Intranet étudiant :

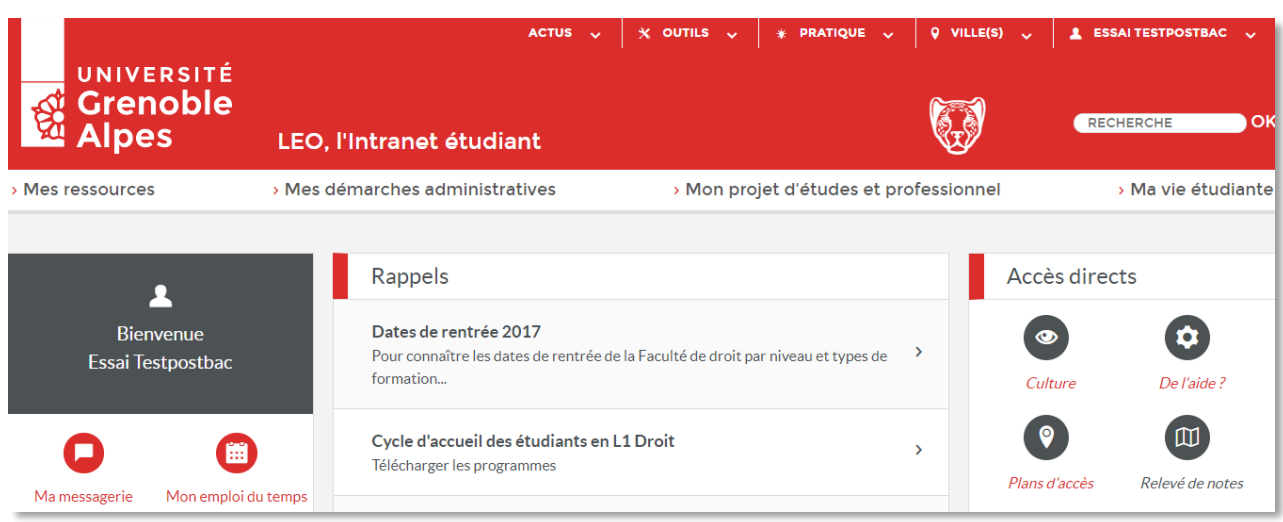

Cliquez sur votre nom (en haut à droite de la page), un menu apparait, cliquez sur « Paramétrer ma messagerie ».

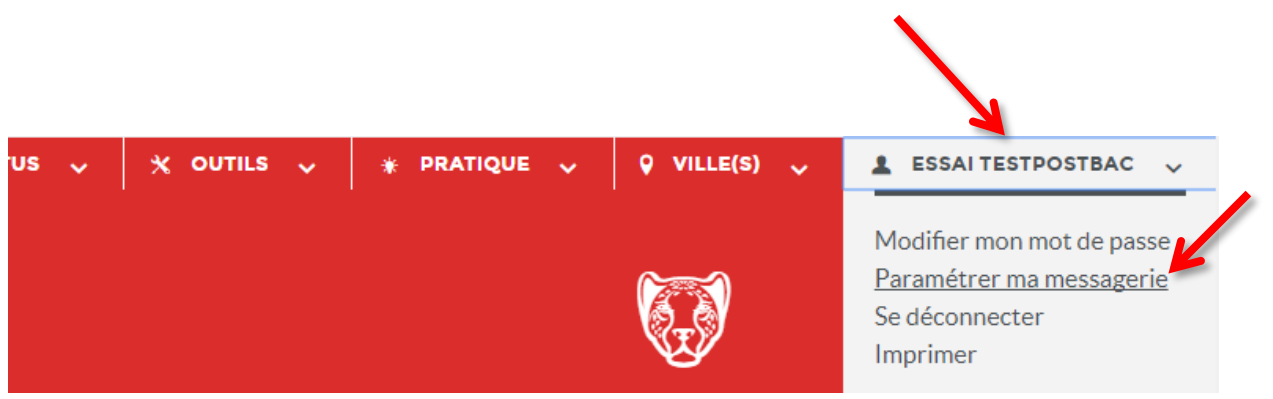

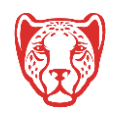

## **Paramétrage de redirection messagerie**

Sur cette page, renseignez l'adresse de messagerie personnelle sur laquelle vous souhaitez rediriger vos mails UGA, et validez en cliquant sur le bouton « Enregistrer les informations ci-dessus ».

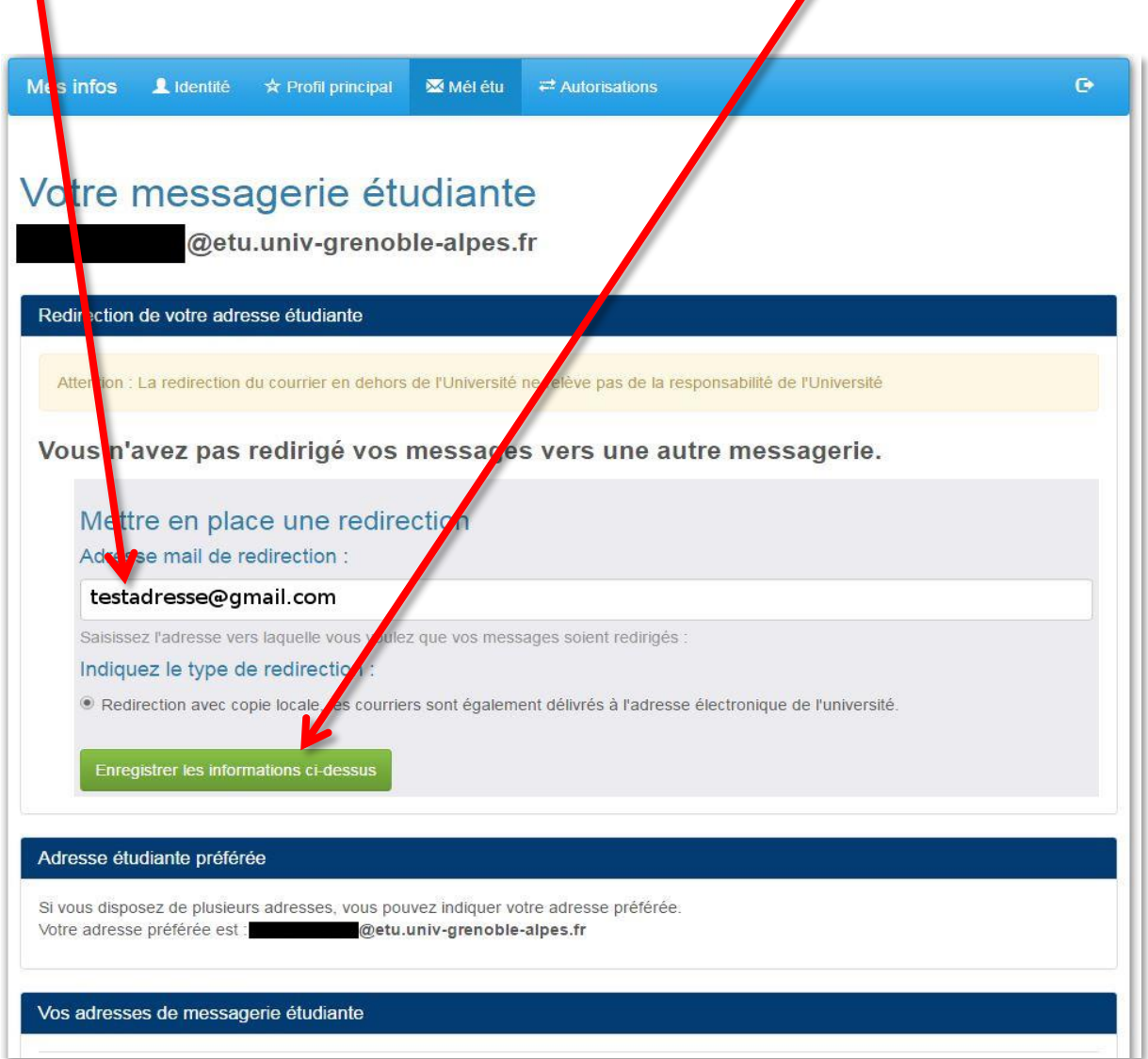

**N.B.** : La redirection est uniquement possible avec copie locale, c'est-à-dire que les mails sont disponibles à la fois sur Zimbra et sur votre messagerie personnelle. Pensez tout de même à consulter votre messagerie Zimbra de temps en temps [\(webmail.etu.univ-grenoble-alpes.fr\)](webmail.etu.univ-grenoble-alpes.fr) pour y faire un peu de ménage et ne pas être bloqué par un quota de mail trop élevé.

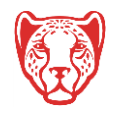

v